# Informazioni sui timeout di inattività e risoluzione dei problemi  $\overline{a}$

# Sommario

[Introduzione](#page-0-0) **[Prerequisiti](#page-0-1) [Requisiti](#page-0-2)** [Componenti usati](#page-1-0) **[Convenzioni](#page-1-1)** [Problemi e sintomi comuni](#page-1-2) [Timeout di inattività](#page-1-3) [Traffico interessante](#page-2-0) [Specifica della direzione del traffico di interesse](#page-3-0) [Definizione di traffico interessante e timeout di inattività](#page-3-1) [Configurazione del timeout di inattività e del traffico interessato](#page-4-0) [Esempio di configurazione](#page-5-0) [Miglioramenti timeout di inattività](#page-6-0) [Verifica del timeout di inattività](#page-6-1) [Risoluzione dei problemi di timeout di inattività](#page-11-0) [Sintomo: La chiamata si disconnette prematuramente o la chiamata non si disconnette affatto](#page-11-1) [Sintomo: Disconnessione delle chiamate ogni pochi secondi](#page-12-0) [Informazioni correlate](#page-13-0)

# <span id="page-0-0"></span>Introduzione

Un problema comune che influisce sui collegamenti di accesso remoto è costituito da interruzioni impreviste delle chiamate. Le cause di questo problema variano dai guasti hardware ai problemi all'interno della rete Telco. Tuttavia, una delle cause più comuni delle interruzioni impreviste delle chiamate è la scadenza del timeout di inattività.

Un altro problema comune del timeout di inattività è che il collegamento non si disconnette poiché il timeout di inattività non scade mai. Ciò può comportare costi elevati per le connessioni che vengono addebitati in base al momento in cui la chiamata viene connessa.

Questo documento è incentrato sulla configurazione e la risoluzione dei problemi di timeout di inattività.

# <span id="page-0-1"></span>**Prerequisiti**

## <span id="page-0-2"></span>**Requisiti**

Nessun requisito specifico previsto per questo documento.

## <span id="page-1-0"></span>Componenti usati

Il documento può essere consultato per tutte le versioni software o hardware.

Le informazioni discusse in questo documento fanno riferimento a dispositivi usati in uno specifico ambiente di emulazione. Su tutti i dispositivi menzionati nel documento la configurazione è stata ripristinata ai valori predefiniti. Se la rete è operativa, valutare attentamente eventuali conseguenze derivanti dall'uso dei comandi.

# <span id="page-1-1"></span>**Convenzioni**

Per ulteriori informazioni sulle convenzioni usate, consultare il documento [Cisco sulle convenzioni](http://www.cisco.com/en/US/tech/tk801/tk36/technologies_tech_note09186a0080121ac5.shtml) [nei suggerimenti tecnici](http://www.cisco.com/en/US/tech/tk801/tk36/technologies_tech_note09186a0080121ac5.shtml).

# <span id="page-1-2"></span>Problemi e sintomi comuni

I seguenti sintomi possono indicare problemi relativi al timeout di inattività:

- Le chiamate vengono disconnesse ogni due minuti (120 secondi) dopo la connessione.Questa disconnessione è in genere causata dall'abilitazione del timeout di inattività predefinito di 120 secondi, mentre la definizione del traffico interessante non è definita o non viene applicata all'interfaccia. anche se il comando dialer in-band attiva un timeout di inattività predefinito di 120 secondi sull'interfaccia, questo valore non viene visualizzato nell'output show running-configuration. Poiché il timeout di inattività predefinito non è visibile, una disconnessione di 120 secondi viene spesso diagnosticata in modo errato.
- Le chiamate vengono disconnesse ogni x minuti dopo la connessione.La disconnessione è in genere causata dal timeout di inattività configurato (con il comando dialer idle-timeout), mentre la definizione del traffico interessante non è definita o non viene applicata all'interfaccia.
- Le chiamate si disconnettono prematuramente. Ciò è probabilmente dovuto alla combinazione di un valore basso del timeout di inattività del dialer o a una definizione restrittiva del traffico interessante.
- Le chiamate non si disconnettono. Ciò è probabilmente causato da un valore elevato di timeout di inattività della connessione dialer insieme a una definizione di traffico interessante non elaborata.

# <span id="page-1-3"></span>Timeout di inattività

Il comando key idle timeout è dialer idle-timeout, che è un comando di configurazione interfaccia per le interfacce asincrone, group-async, ISDN e dialer. un altro comando comunemente usato, ppp timeout idle, che viene usato sulle interfacce di accesso virtuale, esula dall'ambito di questo documento. Per ulteriori informazioni sul timeout di inattività PPP, consultare il documento sui [timeout PPP per utente.](http://www.cisco.com/warp/customer/131/8.html)

Il comando dialer idle-timeout  $\{x\}$  può essere configurato su qualsiasi interfaccia compatibile con dialer. Il contatore di inattività controlla per quanto tempo la connessione può rimanere inattiva (in secondi) prima di essere terminata. Il contatore viene reimpostato o conta alla rovescia in base a ciò che il router determina come "traffico interessante". Se il router rileva del traffico interessante (come definito nell'elenco dei dialer), reimposta il timer di inattività, altrimenti il timer di inattività continua a scorrere. Quando il timer raggiunge lo zero, la chiamata viene disconnessa.

Di seguito sono elencati alcuni punti che è necessario tenere in considerazione per questo comando:

- Questo comando può essere applicato solo alle interfacce che supportano la connessione telefonica. Per impostazione predefinita, tutte le interfacce ISDN (Basic Rate Interface [BRI] e Primary Rate Interface [PRI]) supportano la connessione dialer, pertanto è possibile aggiungere questo comando senza problemi.
- Per impostazione predefinita, le interfacce asincrone (ad esempio, interfaccia asincrona x o interfaccia gruppo-asincrono x) non supportano la connessione dialer. È necessario renderle compatibili con la connessione telefonica immettendo il comando dialer in-band. Si noti che i modelli virtuali (e quindi le interfacce di accesso virtuale) non supportano la connessione remota, ma sono solo point-to-point. Pertanto, non possono utilizzare questo comando a meno che non si esegua il software Cisco IOS® versione 12.2(4)T, in cui sono stati inclusi miglioramenti della struttura di timeout di inattività.
- Èpossibile configurare il **timeout di inattività** del **dialer** solo dopo aver immesso il comando dialer in-band sull'interfaccia asincrona.
- Su un'interfaccia dialer (ISDN o asincrona con dialer in-band), il timeout di inattività predefinito è 120 secondi (due minuti). A meno che non si configuri in modo esplicito il comando dialer idle-timeout con un valore diverso di timeout di inattività, viene utilizzato il valore predefinito.Nota: il timeout di inattività predefinito non viene visualizzato nella configurazione perché è il timeout predefinito. Utilizzare il comando show dialer per determinare se sull'interfaccia è applicato un timeout di inattività.
- Se si desidera consentire agli utenti di rimanere connessi finché non decidono di disconnettersi, utilizzare il comando dialer idle-timeout 0. L'opzione zero per il dialer idletimeout è stata introdotta nel software Cisco IOS versione 12.1(3)T e imposta un timeout infinito.

# <span id="page-2-0"></span>Traffico interessante

Con il routing DDR (Dial-on-Demand Routing), tutto il traffico è classificato come interessante o non interessante. Se il traffico è interessante, il router si connette al peer. Se il traffico non è interessante, la chiamata non è connessa. Tuttavia, per le connessioni già connesse, il traffico interessante ha uno scopo diverso. Viene usato per ripristinare il valore massimo del timeout di inattività (configurato con il comando **dialer idle-timeout**). Quando si effettua una connessione, il tempo di inattività inizia a diminuire. Quando il router riceve un pacchetto che corrisponde alla definizione del traffico interessante, il timer di inattività viene ripristinato al valore massimo.

Il traffico considerato interessante viene definito dal comando dialer-list  $\{n\}$  (in modalità di configurazione globale), dove  $\{n\}$  corrisponde al numero specificato nell'istruzione dialer-group  $\{n\}$ nella configurazione interfaccia.

Esistono due metodi per definire il traffico interessante. Il metodo simple (che utilizza solo il comando dialer-list) specifica un intero protocollo (ad esempio IP o IPX) come interessante o non interessante. Tuttavia, se è necessario fornire una definizione granulare del traffico interessante

(ad esempio, se il traffico HTTP è interessante, ma il traffico Telnet no), è necessario usare il comando dialer-list insieme a un access-list.

Per ulteriori informazioni sulla configurazione del traffico interessante, consultare la sezione [Configurazione del timeout di inattività e del traffico interessante.](#page-4-0)

### <span id="page-3-0"></span>Specifica della direzione del traffico di interesse

Per impostazione predefinita, il timeout di inattività della connessione telefonica viene ripristinato al massimo dal traffico di interesse in uscita. Se solo il traffico in entrata deve ripristinare il timeout di inattività, usare la parola chiave aggiuntiva inbound. Utilizzare la parola chiave either per il traffico in entrata e in uscita per ripristinare il timeout di inattività. Questa funzionalità è stata introdotta nel software Cisco IOS versione 12.1(1)T.

Vantaggi: Se si specifica che solo il traffico in entrata reimposterà il timer di inattività della connessione telefonica, è possibile impedire la disconnessione di una connessione inattiva dal traffico Internet imprevisto.

### <span id="page-3-1"></span>Definizione di traffico interessante e timeout di inattività

Il traffico interessante deve essere definito su entrambe le estremità di un collegamento DDR. Anche se il router che riceve la chiamata gestisce solo le chiamate in arrivo e non effettua chiamate in uscita, dobbiamo comunque definire il traffico interessante.

La definizione del traffico interessante ha uno scopo diverso per le chiamate asincrone in arrivo e le chiamate ISDN.

### Per utenti ISDN (corrispondente a Interface Dialer X)

I comandi dialer-group e dialer-list sono obbligatori sull'interfaccia della connessione, indipendentemente dal fatto che si desideri attivare o meno il timeout di inattività. I comandi dialergroup e dialer-list sono necessari sull'interfaccia della connessione per evitare errori di incapsulamento. Questo requisito è valido solo per gli utenti ISDN e non per gli utenti Async e per l'interfaccia group-async.

Per applicare un timeout di inattività, aggiungere i comandi dialer in-band e dialer idle-timeout. Tuttavia, se è configurato dialer in-band ma dialer idle-timeout non lo è, il timeout di inattività predefinito sarà di due minuti per gli utenti ISDN.

Se si desidera che gli utenti ISDN rimangano connessi finché non decidono di disconnettersi, utilizzare il comando dialer idle-timeout 0. L'opzione zero per il dialer idle-timeout è stata introdotta nel software Cisco IOS versione 12.1(3)T, e imposta un timeout infinito.

### Per utenti ISDN (Corrispondente all'interfaccia BRI x e all'interfaccia Serial x:23)

Per impostazione predefinita, tutte le interfacce ISDN fisiche sono abilitate al DDR. Ciò significa che dialer in-band è già abilitato su quell'interfaccia. Per applicare il timeout di inattività, aggiungere il comando dialer idle-timeout. Tuttavia, se è configurato dialer in-band ma dialer idletimeout non lo è, il timeout di inattività predefinito per gli utenti ISDN è di due minuti.

i comandi dialer-group e dialer-list sono obbligatori su quell'interfaccia, indipendentemente dal

fatto che si desideri applicare o meno il timeout di inattività. I comandi **dialer-group** e **dialer-list** sono necessari sull'interfaccia per evitare errori di incapsulamento. Questo requisito è valido solo per gli utenti ISDN, non per gli utenti Async e per l'interfaccia asincrona del gruppo.

Se si desidera che gli utenti ISDN rimangano connessi finché non decidono di disconnettersi, utilizzare il comando dialer idle-timeout 0. L'opzione zero per il dialer idle-timeout è stata introdotta nel software Cisco IOS versione 12.1(3)T, e imposta un timeout infinito.

### Per utenti asincroni (corrispondente a Interface Group-Async X)

Per applicare un timeout di inattività per gli utenti Async, configurare i seguenti comandi nell'interfaccia group-async:

- dialer in-band
- dialer idle-timeout
- dialer-group

Èinoltre necessario l'elenco dei dialer corrispondente. I comandi dialer-group e dialer-list specificano il traffico interessante sull'interfaccia group-async.

Per gli utenti Async, il traffico interessante viene usato solo per reimpostare il timeout di inattività. Se il traffico di interesse non è definito, gli utenti verranno disconnessi dopo la scadenza del timeout di inattività della connessione (impostazione predefinita: 120 secondi), indipendentemente dal fatto che stiano trasmettendo o meno traffico sul collegamento. Con una definizione di traffico interessante, il server di accesso alla rete (NAS) riconosce tali pacchetti e reimposta il timeout di inattività, disconnettendo così l'utente solo quando esiste un collegamento effettivamente inattivo.

Èpossibile modificare il traffico interessante in modo che, ad esempio, solo il traffico HTTP (Web) sia interessante. In questo caso, se l'utente non naviga sul Web per 300 secondi (o per il timeout di inattività della connessione telefonica specificato), viene disconnesso. Configurare il traffico interessante in base ai modelli di traffico degli utenti.

Se si desidera che gli utenti Async possano rimanere connessi finché non scelgono di disconnettersi, rimuovere i comandi seguenti dall'interfaccia group-async, come mostrato nella configurazione:

- dialer in-band
- dialer idle-timeout
- dialer-group

Inoltre, è possibile impostare il timeout di inattività su infinito con il comando dialer idle-timeout 0. L'opzione zero per il timeout di inattività del dialer è stata introdotta nel software Cisco IOS versione 12.1(3)T e imposta un timeout infinito.

# <span id="page-4-0"></span>Configurazione del timeout di inattività e del traffico interessato

In questa sezione viene descritto come configurare il timeout di inattività e il traffico interessante sul router. È possibile applicare questa configurazione a tutte le interfacce abilitate per DDR, ad esempio:

interface dialer x interface group-async x interface serial x:23

Èinoltre possibile utilizzare un server di autenticazione, autorizzazione e accounting (AAA) per fornire timeout per utente. Per ulteriori informazioni, consultare il documento [Timeout PPP per](http://www.cisco.com/warp/customer/131/8.html) [utente](http://www.cisco.com/warp/customer/131/8.html).

### <span id="page-5-0"></span>Esempio di configurazione

Nell'esempio di configurazione riportato di seguito viene fornita una semplice definizione del traffico interessante. In questo esempio viene descritto tutto il traffico IP come interessante:

```
interface BRI0/0
ip address 10.1.1.1 255.255.255.0
no ip directed-broadcast
encapsulation ppp
dialer idle-timeout 900!--- Idle-timeout is set at 900 seconds (15 minutes) dialer-group 1 !---
Apply interesting traffic definition from dialer-list 1 isdn switch-type basic-5ess no cdp
enable ppp authentication chap ! dialer-list 1 protocol ip permit !--- Designate all IP traffic
as interesting. This definition was applied to BRI0/0 using dialer-group 1. Note that the
dialer-list and dialer-group numbers match
```
La configurazione sopra descritta mantiene la connessione attiva per almeno 900 secondi (15 minuti) e consente al traffico IP in entrambe le direzioni (impostazione predefinita) di ripristinare il timeout di inattività a 900 secondi. Pertanto, se il traffico IP non passa in entrambe le direzioni per 15 minuti, il router disconnette la linea perché il timeout di inattività è scaduto.

Nota: se si esegue un protocollo di routing su questo collegamento DDR, il traffico periodico mantiene il collegamento indefinitamente attivo. Pertanto, la definizione di traffico interessante mostrata sopra non è consigliata per i collegamenti con protocolli di routing (o altro traffico periodico) in esecuzione attraverso di essa.

### Utilizzo degli elenchi di accesso

Nell'esempio seguente viene mostrato un router con l'interfaccia BRI (Basic Rate Interface) che riceve la chiamata e che ha abilitato il comando dialer idle-timeout con la parola chiave inbound. Questo comando consente di reimpostare il timer di inattività della connessione telefonica solo per il traffico in entrata conforme all'elenco delle connessioni. In questo caso, solo il traffico TCP sulla porta 80 (traffico HTTP) può ripristinare il timeout di inattività a dieci minuti (600 secondi). Pertanto, se l'utente finale non naviga sul Web per dieci minuti, la connessione viene interrotta.

### Uso delle interfacce ISDN

interface BRI0/0 ip address 10.1.1.1 255.255.255.0 no ip directed-broadcast encapsulation ppp **dialer idle-timeout 600 inbound** *!--- Idle timeout is 600 seconds. Only inbound interesting traffic will reset the idle timeout* **dialer-group 1** *!--- Apply the interesting traffic defintion from dialer-list 1* peer default ip address pool dialin isdn switch-type basic-5ess no cdp enable ppp authentication chap ! **access-list 101 permit tcp any any eq 80** *!--- Permit tcp port 80 (http) from any host to any other host* **access-list 101 deny ip any any**

```
!--- All other IP traffic is uninteresting dialer-list 1 protocol ip list 101
!--- Use list 101 for granular interesting traffic definition ip local pool dialin 10.1.1.2
10.1.1.254
```
Uso delle interfacce asincrone

Per impostazione predefinita, le interfacce asincrone non sono abilitate DDR, quindi l'utilizzo della connessione dialer in-band le rende abilitate DDR.

Interface group-async 1 ip unnumbered ethernet 0 no ip directed-broadcast encapsulation ppp **dialer in-band dialer idle-timeout 600 dialer-group 1** peer default ip address pool dialin no cdp enable ppp authentication chap ! **access-list 101 permit tcp any any eq 80 access-list 101 deny ip any any** *!--- Access-lists have an implicit deny. However, we are explicitly denying IP here for clarity.* **dialer-list 1 protocol ip list 101** ip local pool dialin 10.1.1.2 10.1.1.254

### <span id="page-6-0"></span>Miglioramenti timeout di inattività

Prima della versione software Cisco IOS 12.2(4)T, il timer di inattività del dialer poteva essere reimpostato solo per il traffico interessante su interfacce abilitate per la connessione telefonica (ad esempio, BRI, PRI e group-async con il comando dialer in-band). Impossibile applicare timeout di inattività agli utenti connessi alle interfacce dei modelli virtuali.

A partire dal software Cisco IOS versione 12.2(4)T, la funzionalità [Customer Profile Idle Timer](http://www.cisco.com/univercd/cc/td/doc/product/software/ios122/122newft/122t/122t4/ftprfidl.htm) [Enhancements for Interesting Traffic](http://www.cisco.com/univercd/cc/td/doc/product/software/ios122/122newft/122t/122t4/ftprfidl.htm) fornisce nuovi comandi e funzionalità che risolvono i problemi di timer di inattività per le sessioni VPDN (Virtual Access Dialup Network), che utilizzano interfacce di accesso virtuale (proiezioni) e si basano sul meccanismo del timer di inattività PPP.

## <span id="page-6-1"></span>Verifica del timeout di inattività

Per verificare e risolvere i problemi relativi al timeout di inattività, effettuare le seguenti operazioni:

- 1. Verificare che la chiamata sia connessa utilizzando il comando show user.
- 2. Utilizzare show caller timeout, show dialer e show caller user per determinare se il timeout di inattività è assegnato correttamente all'interfaccia connessa. Se si eseguono più volte i comandi show, il tempo di disconnessione diminuirà.
- 3. Iniziare il traffico di interesse (come definito da dialer-list x) attraverso il collegamento. È necessario esaminare la configurazione corrente per determinare la definizione del traffico interessante.
- 4. Eseguire nuovamente **show caller timeout**, **show dialer** e **show caller user** per determinare se il timeout di inattività è stato reimpostato. In caso contrario, il traffico di interesse non è definito correttamente (utilizzando dialer-list) oppure non è stato applicato all'interfaccia (utilizzando dialer-group).

Di seguito sono elencati i comandi utilizzati per verificare il comportamento del timeout di inattività:

- show caller timeout: visualizza il timeout assoluto e di inattività installato e il tempo trascorso il quale l'utente viene disconnesso da eventuali timeout.
- **show dialer [***interface type number***]** Visualizza informazioni di diagnostica generali per le interfacce configurate per DDR. Se la connessione telefonica è stata attivata correttamente, verrà visualizzato il messaggio Stato connessione dati su livello. Se compare il livello fisico verso l'alto, significa che il protocollo di linea è arrivato, ma il protocollo NCP (Network Control Protocol) no. Gli indirizzi di origine e di destinazione del pacchetto da cui è stata avviata la composizione vengono visualizzati nella riga del motivo della composizione. Questo comando visualizza anche la configurazione del timer e il tempo che deve trascorrere prima del timeout della connessione.
- show caller user username detail: visualizza i parametri per l'utente specifico, ad esempio l'indirizzo IP assegnato, i parametri del bundle PPP e PPP e così via. Se la versione in uso del software Cisco IOS non supporta questo comando, usare il comando show user.

#### Per chiamate ISDN

**interface BRI0**

Di seguito è riportata la configurazione del router laterale ricevente con un'interfaccia BRI collegata all'interfaccia dialer 1 con il comando dialer rotary-group 1. Tenere presente che interface dialer 1 è abilitato DDR utilizzando il comando dialer in-band.

 description 96665500 no ip address encapsulation ppp no ip route-cache no ip mroute-cache **dialer rotary-group 1 dialer-group 1** isdn switch-type basic-5ess no cdp enable ppp authentication pap ! **interface Dialer1** ip address 10.1.1.1 255.255.255.0 encapsulation ppp no ip route-cache no ip mroute-cache **dialer in-band dialer idle-timeout 600 dialer-group 1** peer default ip address pool dialin no cdp enable ppp authentication chap callin ppp chap hostname cisco ppp chap password 7 <deleted> ! ip local pool dialin 10.1.1.2 10.1.1.255 **dialer-list 1 protocol list 101 access-list 101 permit icmp any any access-list 101 permit tcp any any eq 80 access-list 101 deny ip any any** *!--- Only http traffic and icmp traffic are interesting* !

Per verificare il timeout di inattività, effettuare le seguenti operazioni:

1. Verificare che la chiamata sia connessa. È possibile utilizzare il comando show user per verificare che l'utente sia connesso. Ad esempio: isdn2-4#**show user**

Line User Host(s) Idle Location \* 2 vty 0 idle 00:00:00 172.22.88.109 Interface User Mode Idle Peer Address BR0:1 **Preet** Sync PPP 00:00:51 PPP: **10.1.1.2**

2. Verificare che il timeout di inattività sia applicato alla connessione. Nell'esempio seguente, l'utente Preet ha effettuato la connessione e la terminazione sull'interfaccia dialer 1, e ha ottenuto l'indirizzo IP 10.1.1.2 dalla connessione di pool. Verifichiamo ora che la connessione utilizzi un timeout di inattività di 600 secondi (10 minuti).

```
isdn2-4#show dialer interface dialer1
Di1 - dialer type = IN-BAND SYNC NO-PARITY
Load threshold for dialing additional calls is 255
Idle timer (600 secs), Fast idle timer (20 secs)!--- The idle timeout value configured on
int dialer 1. If the default is in use, this value will be 120. Wait for carrier (30 secs),
Re-enable (15 secs) Number of active calls = 1 Dial String Successes Failures Last DNIS
Last status BRI0 - dialer type = ISDN Rotary group 1, priority = 0 0 incoming call(s) have
been screened. 0 incoming call(s) rejected for callback. BRI0:1 - dialer type = ISDN Idle
timer (600 secs), Fast idle timer (20 secs) !--- The user Preet obtained the idle timeout
of 600 seconds. Wait for carrier (30 secs), Re-enable (15 secs) Dialer state is data link
layer up Time until disconnect 557 secs
```
Il tempo necessario per la disconnessione è in fase di conto alla rovescia poiché sul collegamento non passa traffico interessante. Negli ultimi 43 secondi non si è registrato traffico interessante in nessuna delle due direzioni. Pertanto, l'utente viene disconnesso in 600 - 43 = 557 secondi. Il tempo che trascorre prima che il campo disconnetti inizi a contare alla rovescia una volta che l'utente è connesso e viene reimpostato al massimo quando viene ricevuto traffico interessante.

```
Connected to 4086666700 (Preet)
BRI0:2 - dialer type = ISDN
Idle timer (600 secs), Fast idle timer (20 secs)
Wait for carrier (30 secs), Re-enable (15 secs)
Dialer state is idle
```
Per verificare il timeout di inattività, è possibile utilizzare anche il comando show caller timeout:

isdn2-4#**show caller timeout** Line User Limit Remaining Timer Type vty 2 - 00:10:00 00:09:59 Idle Exec BR0:1 Preet 00:10:00 00:09:13 Dialer idle

Nel campo Limite viene visualizzato il timeout di inattività massimo (in minuti) configurato, mentre nel campo rimanente viene visualizzato il tempo che deve trascorrere prima della disconnessione.

3. Avviare il traffico interessante verso il peer. Verrà avviato il traffico interessante verso il peer. Esaminare la configurazione corrente per determinare l'esatta definizione del traffico. Access-list 101 definisce interessanti il protocollo ICMP (Internet Control Message Protocol) e il traffico TCP verso la porta 80. Pertanto, verrà eseguito il ping tra l'indirizzo IP 10.1.1.2 (negoziato dall'utente Preet) e il router.

```
isdn2-4#ping 10.1.1.2
Type escape sequence to abort.
Sending 5, 100-byte ICMP Echos to 10.1.1.2, timeout is 2 seconds:
```

```
!!!!!
Success rate is 100 percent (5/5), round-trip min/avg/max = 36/37/40 ms
isdn2-4#
```
4. Verificare che il timeout di inattività sia stato reimpostato. Utilizzare i comandi show caller timeout, show dialer e show caller user per verificare che il timeout di inattività sia stato reimpostato:

```
isdn2-4#show caller timeout
 Line User Limit Remaining Timer Type
 vty 2 - 00:10:00 00:09:59 Idle Exec
 BR0:1 Preet 00:10:00 00:09:59 Dialer idle!--- Idle-timout is reset back to
maximum isdn2-4#show dialer interface dialer1
Di1 - dialer type = IN-BAND SYNC NO-PARITY
Load threshold for dialing additional calls is 255
Idle timer (600 secs), Fast idle timer (20 secs)
Wait for carrier (30 secs), Re-enable (15 secs)
Number of active calls = 1
Dial String Successes Failures Last DNIS Last status
BRI0 - dialer type = ISDN
Rotary group 1, priority = 00 incoming call(s) have been screened.
0 incoming call(s) rejected for callback.
BRI0:1 - dialer type = ISDN
Idle timer (600 secs), Fast idle timer (20 secs)
Wait for carrier (30 secs), Re-enable (15 secs)
Dialer state is data link layer up
Time until disconnect 599 secs
!--- Idle timeout is reset back to maximum. Connected to 4086666700 (Preet) BRI0:2 - dialer
type = ISDN Idle timer (600 secs), Fast idle timer (20 secs) Wait for carrier (30 secs),
Re-enable (15 secs) Dialer state is idle isdn2-4#
```
Un altro comando utile che può essere utilizzato per visualizzare le informazioni sul timeout in base al nome utente è show caller user.

#### isdn2-4#**show caller user Preet**

 User: Preet, line BR0:1, service PPP Connected for 00:05:36, Idle for 00:02:37*!--- Shows the inactivity for the last two minutes and 37 seconds. This counter increments to ten minutes and then the call is disconnected.* Timeouts: Limit **Remaining** Timer Type

 00:10:00 00:07:22 Dialer idle*!--- Time until idle disconnect.* PPP: LCP Open, PAP (< none), IPCP Dialer: Connected to 4086666700, inbound Type is ISDN, group Di1 IP: Local 10.1.1.1/24, remote 10.1.1.2 Counts: 215 packets input, 5392 bytes, 0 no buffer 0 input errors, 0 CRC, 0 frame, 0 overrun 230 packets output, 5603 bytes, 0 underruns 0 output errors, 0 collisions, 7 interface resets

Se il timeout di inattività non viene reimpostato, passare alla sezione [Risoluzione dei problemi di](#page-11-0) [timeout di inattività](#page-11-0).

#### Per chiamate asincrone

Di seguito è riportata una configurazione tipica per le chiamate asincrone che è possibile visualizzare nell'ambiente dell'ISP.

 **dialer in-band** *!--- Make this interface dialer capable* **dialer idle-timeout 600** *!--- Idle timeout of 600 seconds (10 minutes)* **dialer-group 1** *!--- Interesting traffic definition from dialer-list 1* async mode interactive peer default ip address pool dialin ppp authentication pap chap callin group-range 1/3/00 1/3/71 ! ip local pool dialin 10.1.1.3 10.1.1.255 **dialer-list 1 protocol list 101** *!--- Interesting traffic definition is defined by access-list 101* **access-list 101 permit icmp any any** *!--- Permit icmp from any host to any other host* **access-list 101 permit tcp any any eq 80** *!--- Permit tcp port 80 (http traffic)* **access-list 101 deny ip any any** *!--- Deny all other IP traffic. This interesting traffic definition will allow icmp and http traffic to reset the idle timeout. All other IP traffic will not affect the timeout.*

Come per le connessioni ISDN, usare i comandi show users, show dialer e show caller timeout per verificare il timeout di inattività.

Utilizzare il comando show users per trovare l'interfaccia e l'indirizzo IP a cui è connesso il peer.

#### c5800#**show users**

 Line User Host(s) Idle Location \* 0 con 0 idle 00:00:00 tty 1/3/01 Preet Async interface 00:00:09 PPP: 10.1.1.3*!--- User Preet is connected to*

*async interface 1/3/01 and has IP address 10.1.1.3* Interface User Mode Idle Peer Address

Utilizzare il comando show dialer (per specificare l'interfaccia appena determinata) per osservare i valori del timer:

#### c5800#**show dialer interface async 1/3/01**

As1/3/01 - dialer type = IN-BAND ASYNC NO-PARITY

**Idle timer (600 secs)**, Fast idle timer (20 secs)*!--- Idle timeout of 600 seconds is applied to the interface if this value is 120 seconds. !--- Verify that dialer in-band is configured under the group-async interface.* Wait for carrier (30 secs), Re-enable (15 secs) Dialer state is data link layer up Time until disconnect 574 secs (Preet) *!--- Call will be disconnected in 574 seconds unless it receives interesting traffic.* Dial String Successes Failures Last DNIS Last status

Il comando show caller timeout può visualizzare anche il tempo di disconnessione:

#### c5800#**show caller timeout**

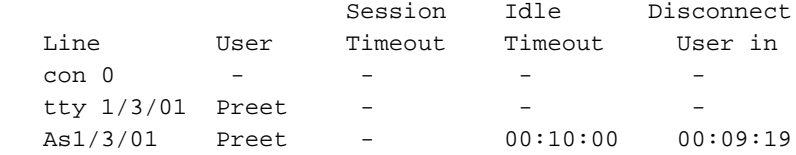

Ora inizieremo il traffico interessante. L'elenco degli accessi 101 definisce interessanti il traffico ICMP e TCP diretto alla porta 80 (traffico HTTP). Eseguire il ping tra il router e la versione 10.1.1.3 (indirizzo IP negoziato dall'utente Preet) per ripristinare il timeout di inattività.

```
c5800#ping 10.1.1.3
    Type escape sequence to abort.
    Sending 5, 100-byte ICMP Echos to 10.1.1.3, timeout is 2 seconds:
    !!!!!
   Success rate is 100 percent (5/5), round-trip min/avg/max = 108/113/124 ms
```
Verificare che il timeout sia stato reimpostato:

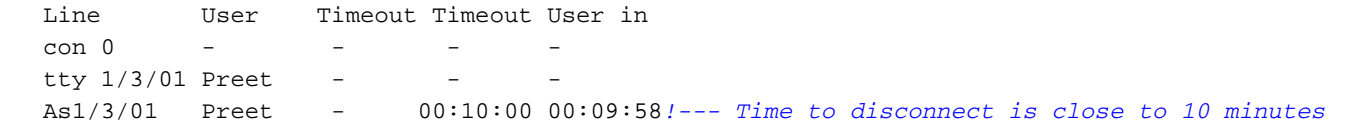

Ciò dimostra che il traffico interessante è definito correttamente e viene applicato correttamente. In alternativa, è possibile usare il comando show dialer per verificare i valori di timeout:

#### c5800#**show dialer interface async 1/3/01** As1/3/01 - dialer type = IN-BAND ASYNC NO-PARITY Idle timer (600 secs), Fast idle timer (20 secs) Wait for carrier (30 secs), Re-enable (15 secs) Dialer state is data link layer up Time until disconnect 594 secs (Preet) Dial String Successes Failures Last DNIS Last status

Èinoltre possibile utilizzare il comando show caller user {username} detailed per verificare i parametri specifici dell'utente:

#### c5800#**show caller user preet detailed** User: Preet, line tty 1/3/01, service Async Active time 00:01:14, Idle time 00:00:18 Timeouts: Absolute Idle Idle Session Exec Limits: - - 00:10:00 Disconnect in: - - - -TTY: Line 1/3/01, running PPP on As1/3/01 Location: PPP: 10.1.1.3 DS0: (slot/unit/channel)=1/4/0 Status: Ready, Active, No Exit Banner, Async Interface Active HW PPP Support Active Capabilities: No Flush-at-Activation, Hardware Flowcontrol In Hardware Flowcontrol Out, Modem Callout, Modem RI is CD Line usable as async interface, Telnet Faststream Modem State: Ready User: Preet, line As1/3/01, service PPP Active time 00:01:11, Idle time 00:00:18 **Timeouts: Absolute Idle Limits: - 00:10:00 Disconnect in: - 00:09:41** *!--- Idle timeout of 10 minutes. The call will be disconnected in 9 minutes 41 secs unless it receives interesting traffic during that time. If the absolute column has a value, then the call will be disconnected at that time regardless of the idle timeout.* PPP: LCP Open, CHAP (<- local), IPCP LCP: -> peer, ACCM, AuthProto, MagicNumber, PCompression, ACCompression <- peer, ACCM, MagicNumber, PCompression, ACCompression NCP: Open IPCP IPCP: <- peer, Address -> peer, Address Dialer: Connected, inbound Idle timer 600 secs, idle 20 secs Type is IN-BAND ASYNC, group As1/3/01 IP: Local 10.1.1.251, remote 10.1.1.3 Counts: 12 packets input, 651 bytes, 0 no buffer 0 input errors, 0 CRC, 0 frame, 0 overrun 13 packets output, 666 bytes, 0 underruns 0 output errors, 0 collisions, 0 interface resets

# <span id="page-11-0"></span>Risoluzione dei problemi di timeout di inattività

### <span id="page-11-1"></span>Sintomo: La chiamata si disconnette prematuramente o la chiamata non si disconnette affatto

Se la chiamata si disconnette in modo imprevisto o se la chiamata non si disconnette mai, verificare il timeout di inattività della connessione telefonica e la definizione del traffico. È possibile usare il comando debug dialer packet per verificare se un pacchetto è interessante o meno. Ad esempio:

Apr 26 01:57:24.483: Di1 DDR: ip (s=192.168.1.1, d=224.0.0.5), 64 bytes, outgoing uninteresting (list 101) Apr 26 01:57:26.225: Di1 DDR: ip (s=192.168.1.1, d=10.1.1.1), 100 bytes, outgoing interesting (list 101)

Nell'esempio precedente, gli hellop OSPF non sono interessanti per l'elenco degli accessi 101, mentre il secondo pacchetto è interessante per l'elenco degli accessi 101. Per la risoluzione dei problemi, procedere come segue:

1. Regolare il timeout di inattività della connessione telefonica nella configurazione dell'interfaccia della connessione telefonica. L'impostazione predefinita è 120 secondi, ma è possibile aumentare o ridurre questo valore a seconda delle esigenze. router(config-if)#**dialer idle-timeout**

Nota: se la chiamata non si disconnette, verificare che l'opzione zero per il timeout di inattività della connessione telefonica (introdotta nel software Cisco IOS versione 12.1(3)T) non sia impostata.

2. Modificare la definizione del traffico interessante (configurata con il comando **dialer-list**). Se la chiamata si disconnette prematuramente, si potrebbe desiderare di definire il traffico interessante più vagamente (negare alcuni e permettere tutto il resto). Se la chiamata non si disconnette mai, modificare la definizione del traffico interessante in modo da renderla più restrittiva (consentirne alcune e negare tutto il resto). Suggerimento: Se il collegamento non si disconnette, assicurarsi di definire il traffico del protocollo di routing (o qualsiasi altro traffico periodico) come non interessante. In questo modo si impedisce la reimpostazione del timeout di inattività da parte degli helper periodici. Di seguito è riportato un esempio di definizione di traffico interessante:

access-list 101 remark Interesting traffic for dialer-list 1

access-list 101 deny ospf any any*!--- Mark OSPF as uninteresting. This will prevent OSPF hellos from keeping the link up.* access-list 101 deny udp any any eq ntp *!--- Define ntp traffic as NOT interesting. This will prevent periodic ntp traffic from keeping the link up indefinitely.* access-list 101 permit ip any any *!--- All other IP traffic is interesting. Change this depending on your traffic needs.* dialer-list 1 protocol ip list 101 *!--- This interesting traffic is applied to the dialer interface using dialer-group 1.*

Per ulteriori informazioni, fare riferimento al documento [Tecnologia di connessione remota:](http://www.cisco.com/warp/customer/112/chapter16.htm) [Panoramiche e spiegazioni](http://www.cisco.com/warp/customer/112/chapter16.htm).

## <span id="page-12-0"></span>Sintomo: Disconnessione delle chiamate ogni pochi secondi

Un altro problema è che la chiamata si disconnette ogni "x" secondi (il più delle volte 120 secondi). In alcune situazioni, anche se il traffico passa sul collegamento, il DDR non reimposta il timeout di inattività. Ciò è probabilmente dovuto a:

- il traffico interessante non è definito
- la definizione del traffico interessante non è applicata all'interfaccia
- l'interfaccia non è abilitata per la composizione

Per risolvere il problema:

1. Verificare che l'elenco di composizione sia definito e che il gruppo di composizione che punta all'elenco di composizione sia configurato nell'interfaccia. Configurare una semplice definizione di traffico interessante:

```
router(config)#interface dialer 1
router(config-if)#dialer-group 1
router(config-if)#exit
```
Dopo aver risolto il problema di disconnessione frequente, è possibile regolare la definizione del traffico interessante in base alle proprie esigenze.

- 2. Verificare che dialer in-band sia configurato sulle interfacce group-async e dialer. Questo comando non è necessario sulle interfacce con supporto dialer come l'interfaccia BRI x e l'interfaccia Serial x:23 (per PRI).
- 3. Regolare il timeout di inattività della connessione telefonica sul valore desiderato. router(config-if)#**dialer idle-timeout 900**

# <span id="page-13-0"></span>Informazioni correlate

- [Pagina di supporto per la tecnologia di composizione](http://www.cisco.com/cisco/web/psa/configure.html?mode=tech&level0=277907760&referring_site=bodynav)
- [Supporto tecnico Cisco Systems](http://www.cisco.com/cisco/web/support/index.html?referring_site=bodynav)